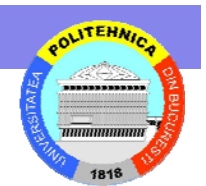

# **Elemente Multimedia pentru Elemente Multimedia pentru Programarea Web Programarea Web**

Ciprian Dobre ciprian.dobre@cs.pub.ro

#### **Obiective Obiective**

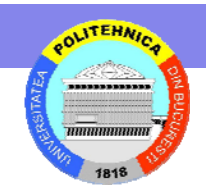

• În cadrul cursului prezent<sup>ă</sup>m noţiuni introductive legate de programarea elementelor multimedia în paginile Web.

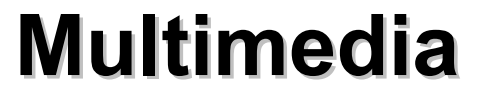

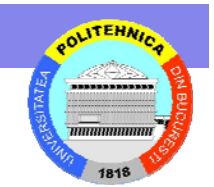

- Popular şi folositor
- Bandwidth
- Elementele Multimedia pot fi adăugate în două feluri
	- – External media: fişierul sunet sau video este accesat ca un hyperlink
		- Avantaj: Utilizatorii accesează clip-ul multimedia doar dacă doresc
	- Inline media: clipurile sunt plasate în interiorul paginii Web ca obiecte embedded
		- Avantaj: Material suplimentar în cadrul paginii
		- Dezavanzaj: Utilizatorul este forţat să aştepte încărcarea clipului

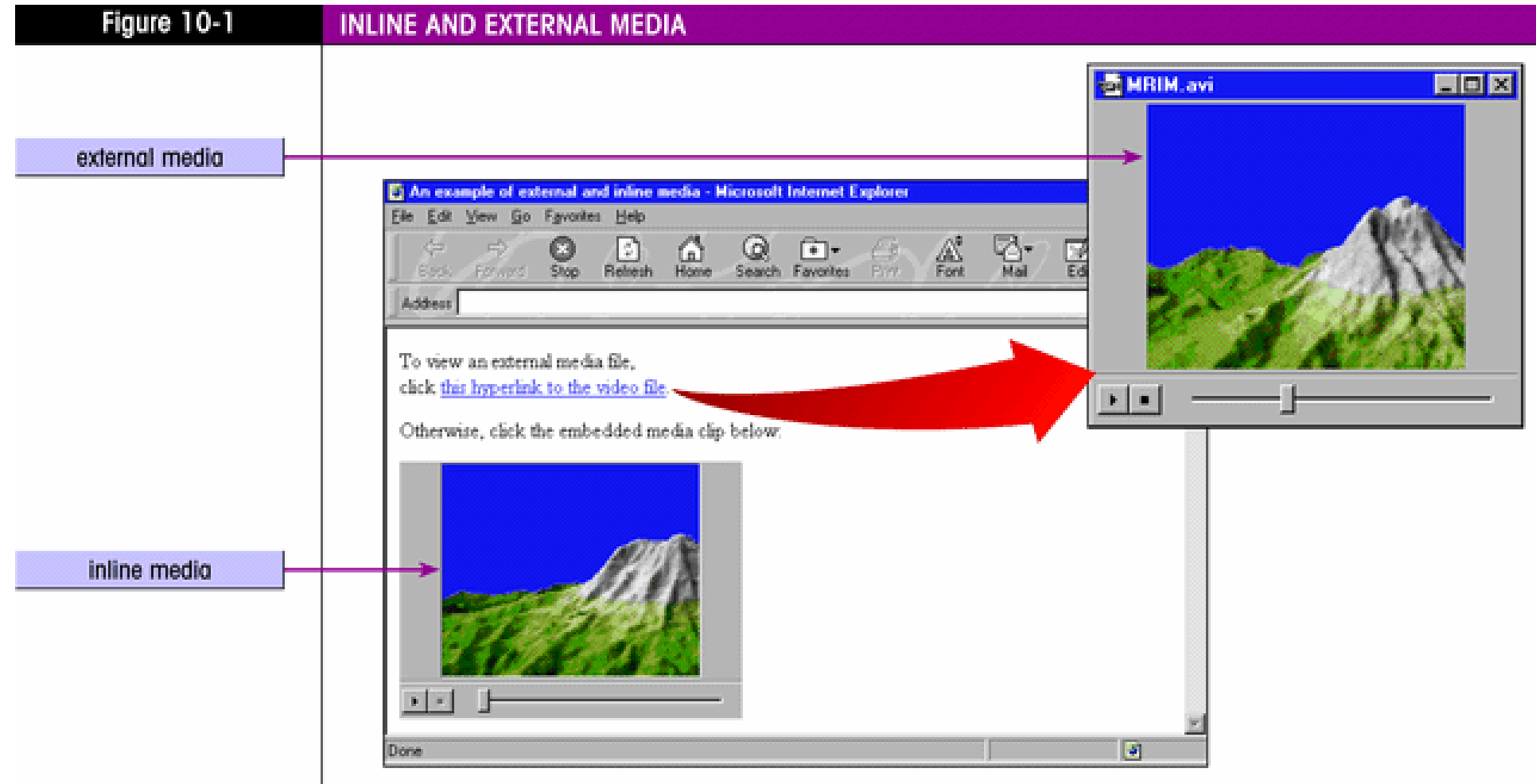

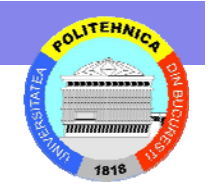

#### **Fişiere Sunet iere Sunet**

- Două componente ale undei sonore:
	- Amplitudinea: înălţimea undei sonore
		- Cu cât amplitudinea e mai mare cu atât volumul sunetului e mai tare
	- Frecvenţa: viteza cu care se mişcă unda sonoră
		- Frecvenţele mai mari au înălţimea (pitch) mai mare
- O undă sonoră este o funcţie continuă
	- Pentru convertirea ei la o formă ce poate fi stocată întrun fişier de sunet calculatorul trebuie să înregistreze <sup>m</sup>ăsurători ale sunetului la momente discrete de timp
		- Fiecare măsurătoare reprezintă un sample
	- – Rata de măsurărare se specifică în *samples per second*
		- Cele mai comune sunt 11 KHz, 22 KHz şi 44 KHz
	- Calitate vs. dimensiunea fişierului

## **Fişiere Sunet iere Sunet**

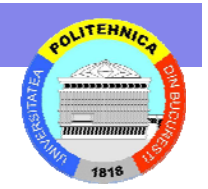

- • Un al doilea factor în convergerea unui sunet într-un fişier digital este rezoluţia de sampling
	- Indică precizia măsurătorii sunetului în fiecare sample
		- Două valori ale rezoluţiei: 8-bit şi 16-bit
	- Rezoluţia 16-bit crează un fişier mai mare având mai multe detalii ale undei de sunet (calitatea mai mare)
- • Alegerea finală constă în determinarea numărului de canale ce vor fi folosite
	- În mod normal stereo sau monaural, dar pot fi adăugate canale suplimentare

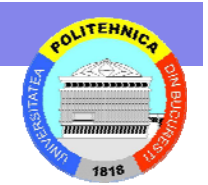

## **Fişiere Sunet iere Sunet**

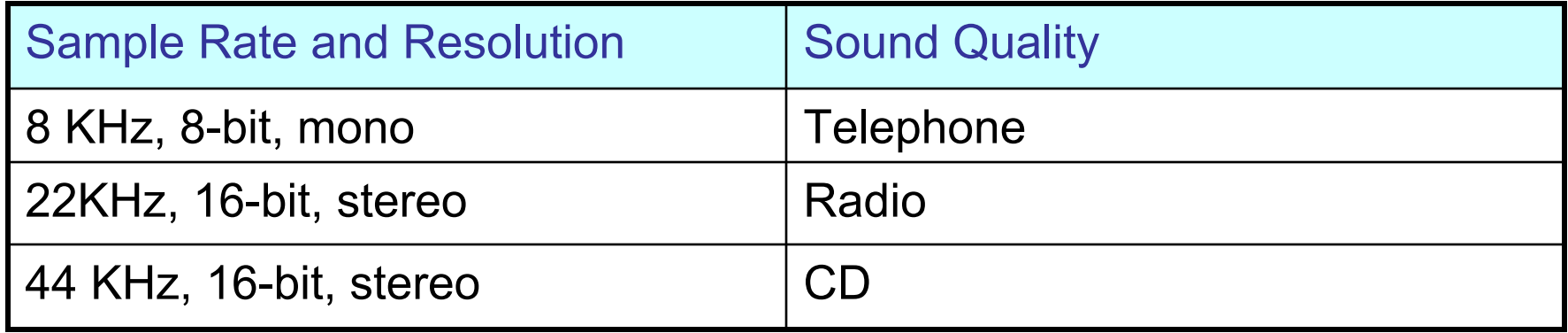

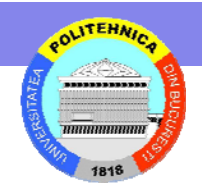

# **Formate de Fi Formate de Fişiere Sunet iere Sunet**

- Există câteva formate de fişiere ce se folosesc pe Web şi care furnizează diverse nivele de calitate şi compresie a sunetului
	- AIFF/AIFC: pentru folosirea pe Apple
	- AU: (mu-law) format; mai vechi, UNIX
	- MIDI: limitat la sintetizatoare şi fişiere de muzică
	- MPEG: folosit în principal pentru video; MP3, mai mic
	- RealAudio: pentru redare real-time; bandwidth variabil; tehnologie de streaming media
	- –SND: Macintosh; nu e suportat pe scară largă pe Web
	- – WAV: dezvoltat pentru Windows; cel mai comun format pe Web

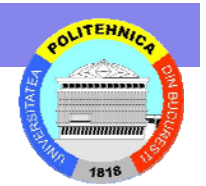

#### **Arhive Sunet pe Web**

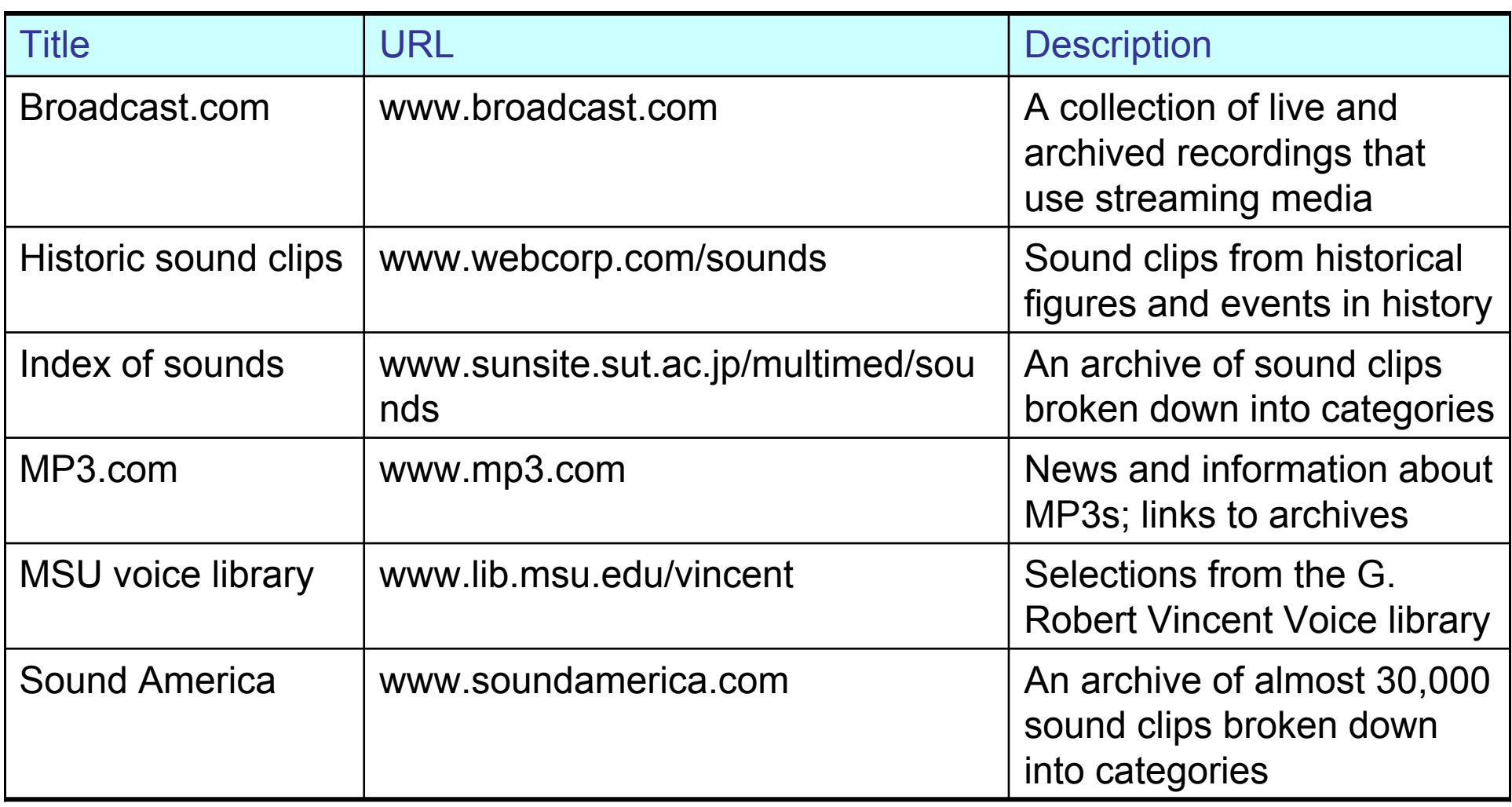

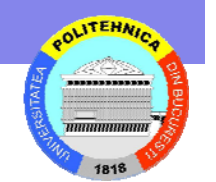

# **Legătura cu un Fi tura cu un Fişier Sunet ier Sunet**

- Folosirea unui hyperlink
	- Când se declanşează browserul caută aplicaţia ajutătoare pentru redare instalată pe calculator
		- Aceasta va interpreta şi prezenta respectivul fişier

<a href="AF2000.wav">Wild Mountain Thyme (211k – WAV format)</a>

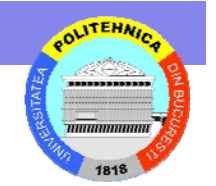

# **Încapsularea unui fi ncapsularea unui fişier sunet ier sunet**

- Un fişier încapsulat (embedded) poate fi orice clip media, fişier, program sau alt obiect ce poate fi rulat sau vizualizat din pagina Web
- Browser-ul trebuie să îl suporte şi trebuie să aibă acces la software (plug-in sau add-ons)
- Browser-ul încarcă plug-in-ul plus alte controale necesare pentru manipularea obiectului
- Plug-in-urile necesită ca utilizatorul să descarce şi instaleze software suplimentar înainte de a putea vizualiza pagina Web
	- – Utilizatorii ar putea prefera să nu vadă respectiva pagină

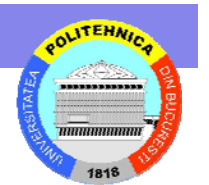

## **Folosirea Folosirea <EMBED> <EMBED>**

• Pentru încapsularea unui clip de sunet se foloseşte tag-ul <embed>

<embed src=URL width=value height=value autostart="startvalue">

- – *height* şi *width* definesc dimensiunea obiectului şi controalele obiectului
- *autostart* este folosit pentru a determina dacă sau nu browser-ul începe clip-ul încapsulat automat odată cu încărcarea paginii
	- True: porneşte automat
	- False: permite utilizatorului începerea manuală
	- Comportamentul implicit variază de la browser la browser

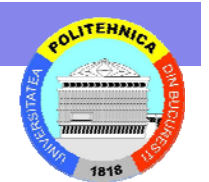

#### **Folosirea lui Folosirea lui <EMBED> <EMBED>**

<p>Listen to the sounds of <i>Adams & Davis</i></p> <blockquote> <embed src="AF2000.wav" width=145 height=40 autostart="false"></blockquote>

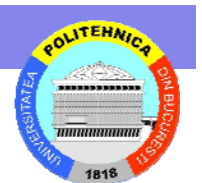

#### **Utilizarea Utilizarea <BGSOUND> <BGSOUND>**

- Introdus în IE 3.0
- •Folosit pentru sunete de fundal

<BGSOUND src=URL loop=value>

- *loop* defineşte de câte ori clipul este rulat (1, 2, 3, …) sau INFINITE
- Atenţie: utilizatorul nu are controale

#### <bgsound src="AF2000.wav" loop=1>

# **Fişiere Video**

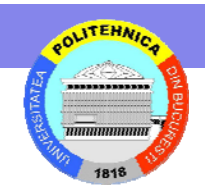

- • Afişarea de video a devenit deosebit de populară pe Web
	- Grad mai mare de interactivitate şi furnizarea mai rapidă de mai multă informaţie
- • Fişierele video pot fi foarte mari şi poate fi dificil de lucrat cu ele
	- 30 secunde pot duce la fişiere de 10 MB
- • Fişierele video pot fi create pornind de la o placă de captură video sau un software de animaţie
	- Proces time-consuming

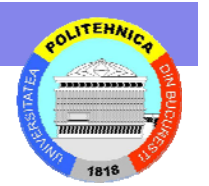

#### **Frame Rates Frame Rates şi Codecs**

- • Un fişier video este compus din frame-uri sau imagini individuale
	- Cadrele rulate în secvenţa dau iluzia de mişcare
- Rata de rulare reprezintă numărul de cadre prezentate în fiecare unitate de timp (fps)
- $\bullet$  Rate mari furnizează o redare mai clară dar fişierele rezultate pot fi mai mari
	- VCR este 30 fps
- $\bullet$  Dimensiunea poate fi controlată de compresia cadrelor
	- Compresia şi decompresia cadrelor video se numeşte *codec*
	- Se poate reduce dimensiunea fişierelor video prin reducerea dimensiunii cadrelor video (160 x 120 pixeli este considerat standard pe Web)
	- Color vs. grayscale şi sunetul pot influenţa de asemenea dimensiunea fişierului rezultat

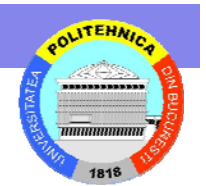

#### **Formate de Fi Formate de Fişiere Video**

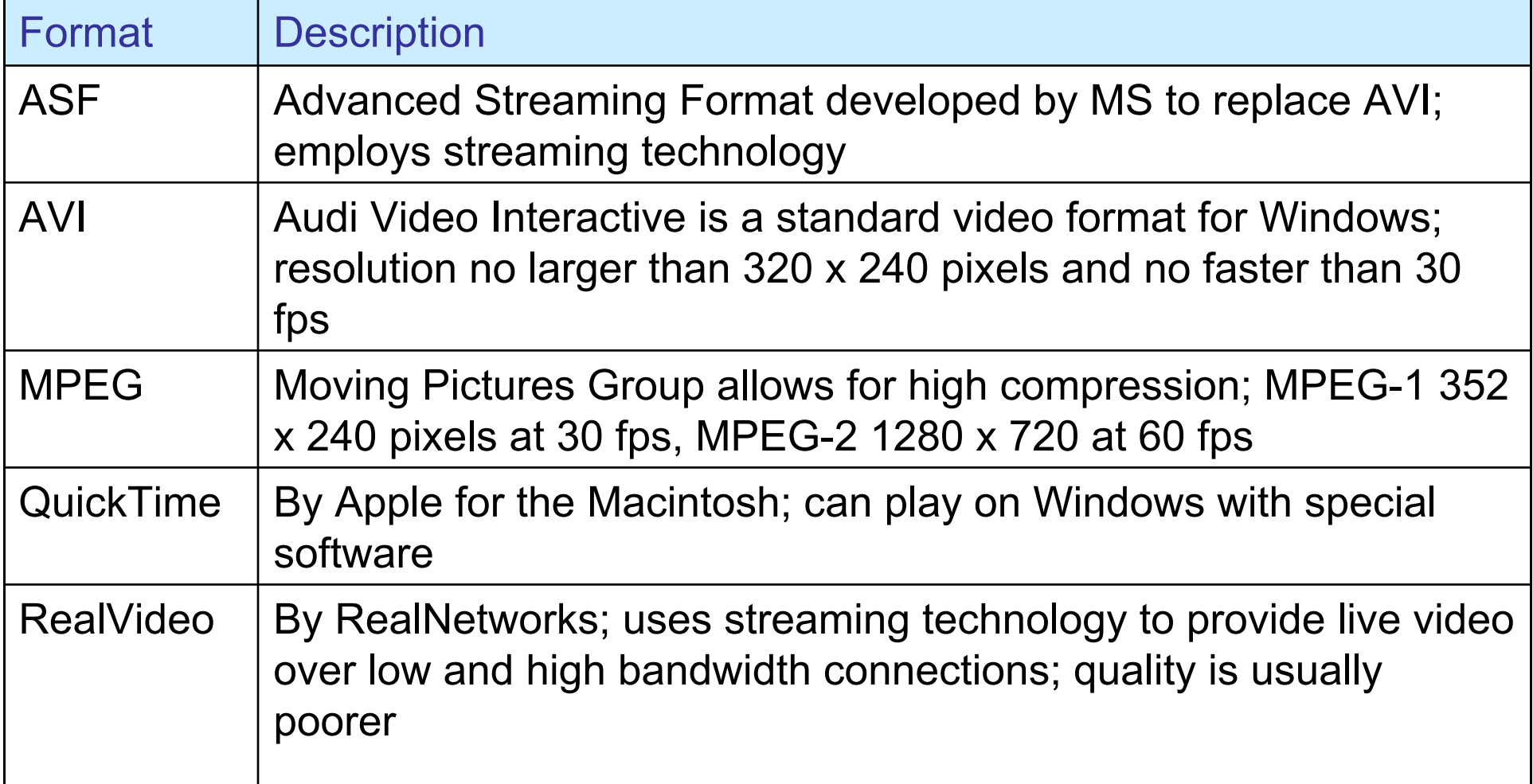

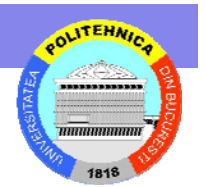

# **Formate de fi Formate de fişiere video iere video**

- $\bullet$  Pe care ar trebui să îl folosiţi în pagina Web?
	- Depinde...
- $\bullet$ Hiperlyng la un fişier video

<a href="MRIM.avi">Summit Flyby (187k – AVI format)</a><br> <a href="MRIM.mov">Summit Flyby (215k – QuickTime format)</a>> <br>

 $\bullet$ Încapsularea unui fişier video

<embed src="MRIM..avi" width=200 height=200 autostart="false">

- $\bullet$  <NOEMBED> este folosit pentru a suporta browsere mai vechi ce nu suportă obiecte embedded
	- <embed …><noembed>html tags </noembed>

#### **Java Applets Java Applets**

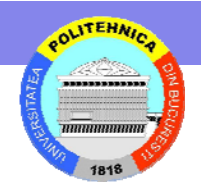

• Java a fost dezvoltată pentru a permite utilizatorilor rularea de programe din interiorul browserelor Web

Fiecare astfel de program este numit un *applet*

- Spre deosebire de JavaScript, un applet Java nu este inserat în interiorul fişierului HTML
	- – Reprezintă un fişier extern descărcat şi executat de către browser
- Applet-ul apare de obicei ca un obiect încapsulat în pagina Web într-o fereastră numită *applet window*
	- Se pot specifica dimensiunea şi poziţia acestei ferestre
	- Unele applet-uri pot apărea în afara browser-ului ca o feresatră separată redimensionabilă – însă mai corect de folosit în astfel de cazuri ar fi tehnologia JavaWS

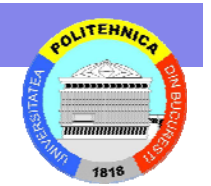

#### **Arhive de Applet-uri Java**

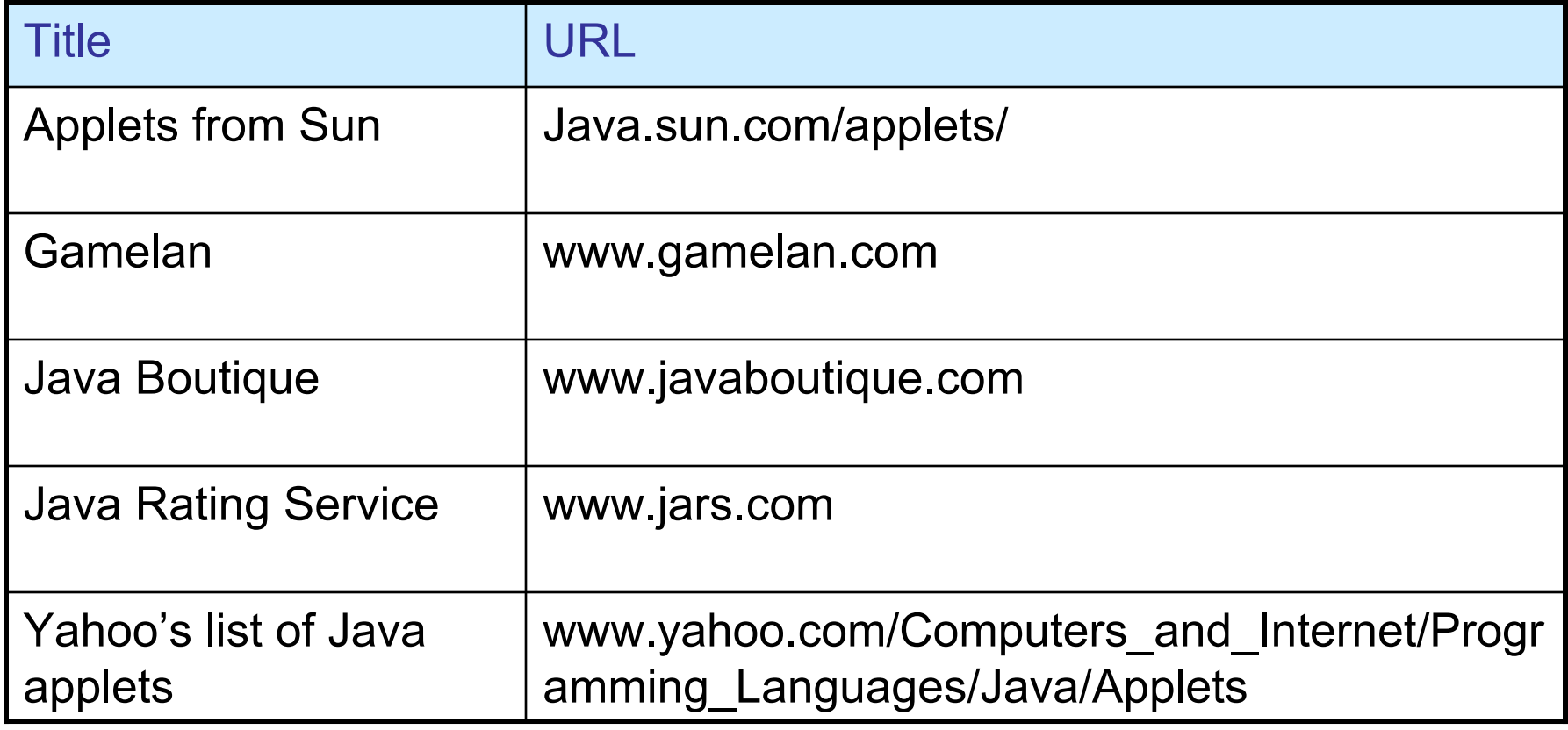

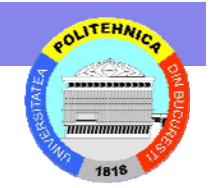

#### **Tag-urile <APPLET>**  $\pi$ *i* **<PARAM>**

- Tag-ul <applet> se foloseşte pentru inserarea unui applet în pagina Web
	- Tag-ul identifică fişierul .class care va fi folosit şi permite specificarea parametrilor necesari pentru execuția fișierului .class

```
<applet code=file.class width=value 
height=value>
<param name=text value=value>
<param name=text value=value>
</applet>
```
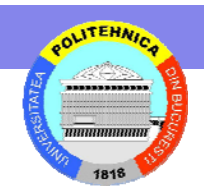

# **Propriet Proprietăţi ale APPLET**

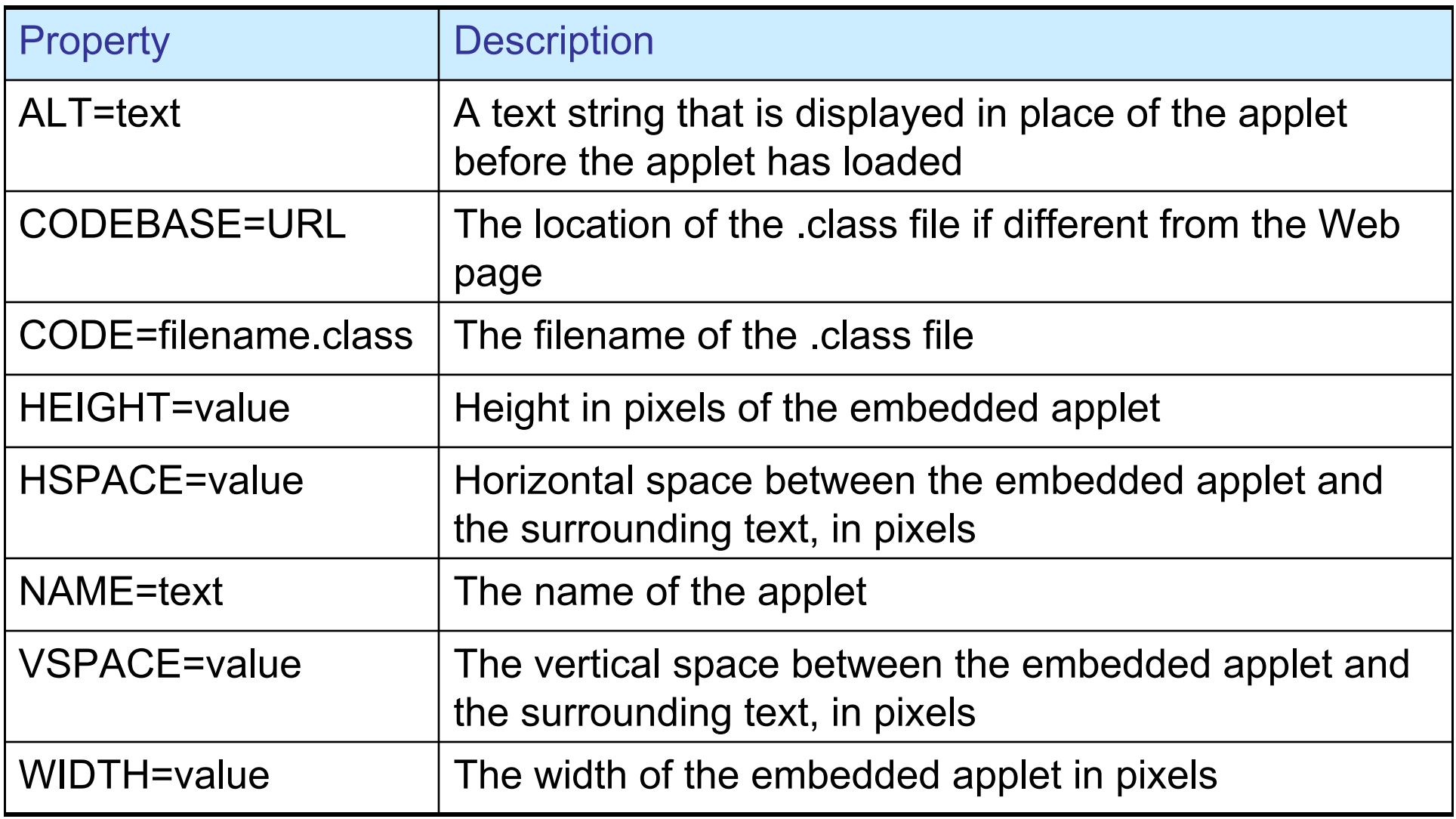

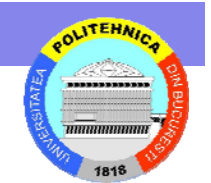

#### Exemplu de **APPLET**

```
<applet code="CreditRoll.class" width=400 height=60>
<param name=BGCOLOR value="FFFFFF">
<param name=TEXTCOLOR value="663366">
<param name=FADEZONE value=20>
<param name=VSPACE value=3>
<param name=SPEED value=100>
\langle \text{applet} \rangle
```
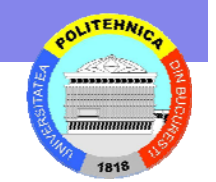

#### **Flash**

- Flash este una dintre cele mai importante platforme pentru dezvoltarea de jocuri online
- • Flash MX 2004 ActionScript are toată puterea oricărui limbaj de programare (nonweb) profesional

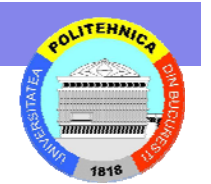

# **Avantaje Avantaje Flash**

- • Audienţă mare
	- 98% dintre utilizatorii web au player-ul Flash instalat
- •Dezvoltare rapidă
- Deployment <sup>u</sup>şor
	- Flash crează automat pagini web

•

...

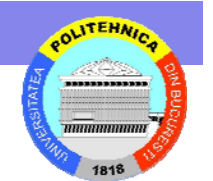

- Timeline Based
	- Flash foloseşte un timeline de cadre ce face ca jocul să ruleze la o rată fixă de cadre

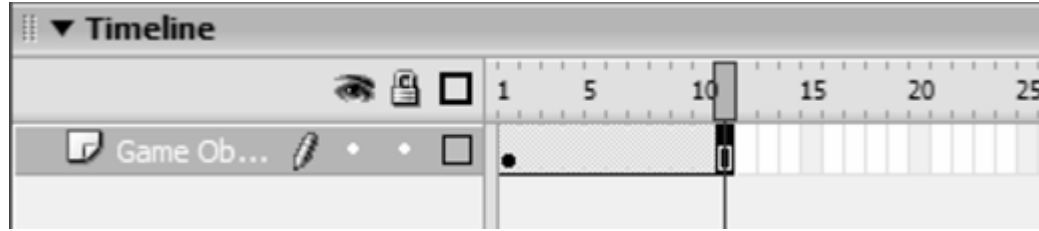

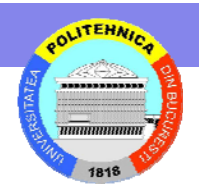

- Timeline Based
	- Codul este plasat în cadre
	- Proiectanţii şi artiştii mai probabil vor folosi linia timpului pentru a desena şi anima caracterele, grafica de mişcare, etc
	- Programatorii, pe de altă parte, au tendinţa de a plasa tot codul ActionScript într-un singur cadru şi a ţine propriul timeline lung de un singur cadru

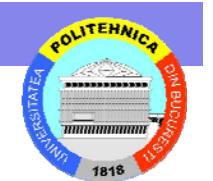

- Vector Engine
	- Motorul grafic de bază din spatele Flash este un motor vectorial
	- Toată grafica şi formele sunt definite în termenii unor forme matematice precum linii, curbe spline, cercuri şi informaţie de stroke / fill
		- Avantajul unui motor vectorial este acela că jocul poate fi scalat la oricare dimensiune, iar grafica va continua sà arate clară

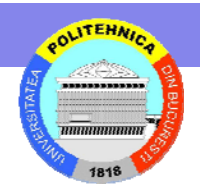

- Vector Engine
	- – Formele pot fi umplute cu culori solidem, gradienţi radială, liniară şi chiar bitmap-uri
	- Cu cât vectorul este mai complex cu atât mai greu va fi randat de Flash şi va duce la o degradare a perfomanţelor de rulare
	- – Odată ce o formă este definită poate fi convertită într-un *movie clip*

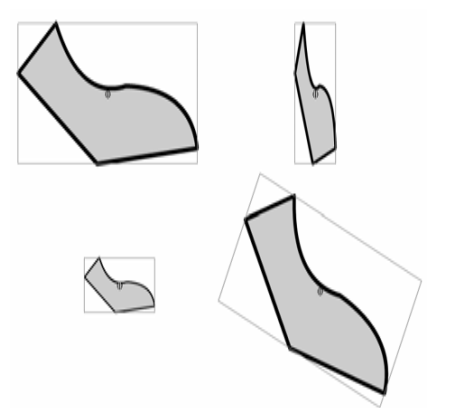

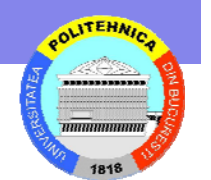

- Vector Engine
	- Clipurile video (Movie Clips) sunt elementele de bază ale jocurilor/interacţiunilor
	- Clipurile opt fi mutate, rotite, scalate şi făcute transparent folosind cod ActionScript

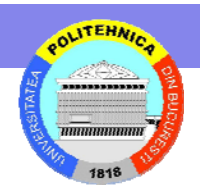

- Audio Engine
	- Putem crea efecte sonore, muzică sau adăuga voce în cadrul aplicaţiilor şi apoi importa aceste sunete în Flash
	- Putem crea o instanţă a obiectului Sound în ActionScript şi declanşa un sunet de câte ori avem nevoie de el
	- Sunetele pot fi comprimate ca raw, ADPCM sau MP3

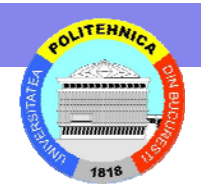

- • ActionScript
	- Toată codarea şi scripting-ul sunt făcute în Flash într-un limbaj cunoscut ca ActionScript
	- Acolade pentru blocuri de Instrucţiuni { }
	- Punct şi virgulă la sfărşitul liniilor ;
	- Condiţii logice *if*
		- if (condition) doSomething();
	- Bucle

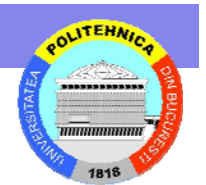

- • ActionScript
	- Bucle. Buclele sunt formate folosind instrucţiuni standard for, do sau while.

```
• for (j = 0; j < 100; j++)
 {
    do something 100 times;
 }
```
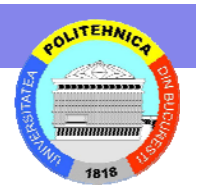

- • ActionScript
	- Tipuri de Variabile
		- Standarde
			- Number
			- String
			- Array
			- Boolean

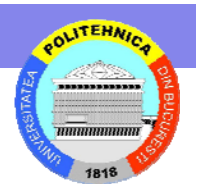

- • ActionScript
	- Tipuri de variabile
		- Specifice Flash
			- Object
			- **MovieClip**
			- Color
			- Date
			- Camera
			- Microphone
			- Sound
			- TextField

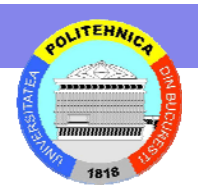

- • ActionScript
	- Clase
		- • În Flash MX 2004, Macromedia a introdus ActionScript 2.0
		- ActionScript 2.0 a introdus abilitatea de a crea clase în adevăratul sens cu toate elementele standarde specifice altor limbaje OOP
		- Create în propriile fişiere numite fişiere clasă, având formatul "*classname*.as"

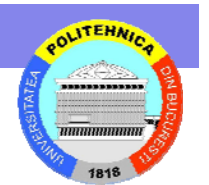

- • ActionScript
	- API-ul de desenare
		- Flash foloseşte o serie de comenzi ActionScript disponibile la runtime numite Draw API
		- Draw API permite desenarea de forme şi grafică la runtime folosind câteva rutine
			- moveTo, lineTo, lineStyle, beginFill, endFill

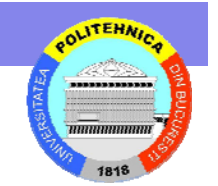

# **Integrarea Graficii Integrarea Graficii şi Codului i Codului**

- Main Timeline
	- – Aici avem câteva clipuri video şi putem plasa cod ActionScript în cadrul unu al principalului timeline al oricărui clip

```
beachball._alpha = 10;
beachball._rotation = 90;
beachball. x = 214;
beachball.y = 12;
beachball._xscale = 50;
beachball._yscale = 50;
beachball.onPress = function()
{
  this._y++;
}
```
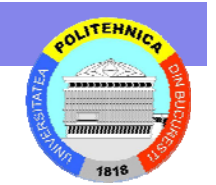

# **Integrarea Graficii Integrarea Graficii şi Codului i Codului**

- • Movie Clip timeline
	- Este posibil şi să plasăm cod pe primul cadru al oricărui (principal) clip video this.\_alpha = 10; this. rotation = 90; this.  $x = 214$ ; this. $y = 12$ ; this.  $xscale = 50$ ; this.\_yscale = 50; this.onPress = function() {<br>} this.\_y++; }

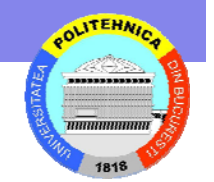

#### **Terminologia ActionScript**

- • **Acţiuni (Actions)** sunt instrucţiuni care comunică filmului <sup>s</sup>ă execute ceva în timp ce rulează. De exemplu, gotoAndStop trimite capul de redare la o anumită etichetă sau cadru.
- **Boolean** este o valoare adevărată (true) sau falsă.
- **Clasele** sunt tipuri de date (data types) create pentru a defini un tip nou de obiect. Pentru a defini o clasă se crează o funcţie constructor.
- **Constantele** sunt elemente care nu se modifică. De exemplu, constanta Key.TAB are întotdeauna aceeaşi semnificaţie: indică tasta 'Tab'. Constantele sunt utile pentru compararea valorilor.

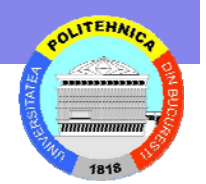

- **Constructorii (Constructors)** sunt funcţii utilizate pentru a defini proprietăţile şi metodele unei clase. De exemplu, următorul cod creează o nouă clasă 'Circle' prin crearea unei funcții constructor denumită Circle:
- function Circle(x, y, radius){

this. $x = x$ ; this. $y = y$ ; this.radius = radius;}

• **Tipuri de date (Data types)** sunt seturi de valori şi operaţii ce pot fi aplicate acestora. the operations that can be performed on them. Tipurile de date ale ActionScript sunt: **string, number, boolean, object, movieclip, function, null,** şi **undefined**.

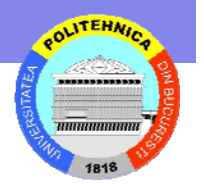

- •**Evenimentele (Events)** sunt acțiuni care au loc în timpul execuției unui film. De exemplu, la incărcarea (load) filmului sunt generate, capul de redare intră într-un cadru, utilizatorul execută clic pe un buton sau pe un 'MovieClip' sau utilizatorul apasă un şir de taste.
- $\bullet$  **Event handlers (gestionarea de evenimente)** reprezintă acţiuni speciale care gestionează evenimente , cum ar fi *mouseDown* sau *load*. Există două feluri de gestionări de evenimente: gestionari de acţiuni şi de metode. Exist<sup>ă</sup> numai doi gestionari acţiuni: *on* <sup>ş</sup>i *onClipEvent*. În Actions toolbox, fiecare obiect ActionScript care are gestionar de metode, conţine o subcategorie, denumită **Events**.
- • **Expresiile** reprezintă orice combinaţie legal<sup>ă</sup> de simboluri ActionScript care reprezintă o valoare. O expresie const<sup>ă</sup> din operatori şi operanzi. De exemplu, în expresia x + 2, x şi 2 sunt operandă iar + este un operator.

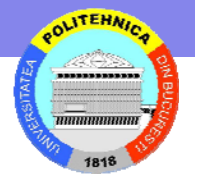

- • **Func Funcțiile** sunt blocuri de cod reutilizabil, care poate transfera<br>parametri și poate returna o valoare. De exemplu, funcția getProperty transferă numele unei proprietăți și numele getProperty transferă numele unei proprietăți și numele<br>instanței unui 'movie clip' și returnează valoarea respectivei proprietăţi. Func ţia getVersion returneaz ă versiune Flash Player-ului ce execut ă 'Movie Clip'-ul în mod curent.
- •**• Identificatorii** sunt nume utilizate pentru a indica o variabilă, o proprietate, obiect, func ţie sau metod ă. Primul caracter trebuie s ă fie o liter trebuie să fie o literă, underscore (\_) sau semnul dolarului<br>(\$). Fiecare caracter următor trebuie să fie o literă, număr, underscore sau \$. De exemplu, firstName este numele unei variabile.
- $\bullet$  **Instan ţele** sunt obiecte apar **Instanțele** sunt obiecte aparținând unei anumite clase.<br>Fiecare instanță a unei clase conține toate proprietățile și metodele respectivei clase. Toate 'movie clip'-urile sunt instan ţe cu proprietăţi (de exemplu, \_alpha şi \_visible) şi metode (de exemplu, gotoAndPlay şi getURL) a clasei MovieClip.

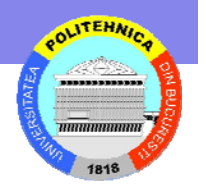

- • **Numele instanţelor** sunt denumiri unice care permit apelarea clip-ului sau butonului ţintă în cod. De exemplu, un simbol master în bibliotecă poate avea numele counter , iar două instanţe ale acestui simbol pot avea numele scorePlayer1 și scorePlayer2. Scriptul următor setează o variabilă denumită score în fiecare instanţă a movie clipului prin utilizarea numelor instanţelor:
- • \_root.scorePlayer1.score += 1;\_root.scorePlayer2.score -  $= 1$ :
- **Cuvinte cheie (Keywords)** sunt cuvinte rezervate cu semnificaţie specială. De exemplu, var este un cuvânt cheie utilizat pentru a declara o variabilă locală. Un cuvânt cheie nu poate fi utilizat ca identificator. De exemplu, var nu este un nume legal de variabilă.

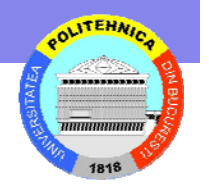

- • **Metodele** sunt funcţii alocate unui obiect. Dup<sup>ă</sup> alocarea unei funcţii obiectului, acesta poate fi apelată ca metod<sup>ă</sup> a respectivului obiect. De exemplu, în scriptul urm<sup>ă</sup>tor, clear devine metodă a obiectului controller:
- function reset(){  $this.x\_pos = 0;$  this.x\_pos = 0;}controller.clear = reset;controller.clear();
- **Obiectele**obiect are un nume și este o instanță a unei anumite<br>clase. Obiectele 'Built-in' sunt predefinite în limbajul ActionScript. De exemplu, obiectul 'built-in' Date furnizează informaţia de la ceasul sistemului.
- **Operatori** sunt termeni care definesc operaţiile de calcul a unor valori noi din una sau mai multe valori. De a unor valori noi din una sau mai multe valori. De exemplu, operatorul de adunare (+) adună două sau mai<br>multe valori pentru a obține o nouă valoare. Valorile manipulate de către operatori se numesc operanzi.

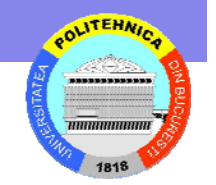

- **Parameterii** (denumiţi şi argumente) sunt placeholders care permit transmiterea valorilor <sup>c</sup>ătre funcţii. De exemplu, următoarea funcţie welcome utilizează două valori pe care le primeşte în parametrii firstName şi hobby:
- function welcome(firstName, hobby) { welcomeText <sup>=</sup>"Hello, " + firstName <sup>+</sup>"I see you enjoy " + hobby;}
- **Proprietăţile** sunt atribute ce definesc un obiect. De exemplu, visible este o prorietate a tuturor movie clip-urilor, care defineşte dacă movie clipul este vizible sau ascuns.

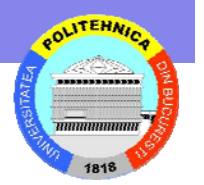

- •**• Target paths** reprezintă o adresă ierahică la numele unei instan ţe a unui movie clip, variabile şi obiecte dintr-un film (movie). Alocarea unui nume instanței movie clip-ului se face în Property inspector. (Timeline-ul principal are întotdeauna numele \_root.) Target path se utilizeaz ă pentru a ini ţia o ac ţiune în movie clip sau pentru a ob pentru a iniția o acțiune în movie clip sau pentru a obține<br>sau seta valoarea unei variabile. De exemplu, următorul script este target path la variabila volume din movie clip-ul stereoControl:
- •\_root.stereoControl.volume
- **Variabilele** sunt identificatori care p ăstreaz ă valori pentru oricare tip de date. Variabilele pot fi create, modificate şi actualizate. Valorile pe care le contin pot fi utilizate în actualizate. Valorile pe care le conțin pot fi utilizate în<br>scripturi. În următorul exemplu, identificatorii de la stânga semnului egal sunt variabile:
- x = 5;nume = "Vasile";client.adresa <sup>=</sup>"bd.Republicii 123";c = NColor(mcinstanceName);

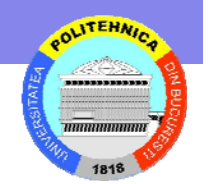

•

#### • **Apelarea componentelor**

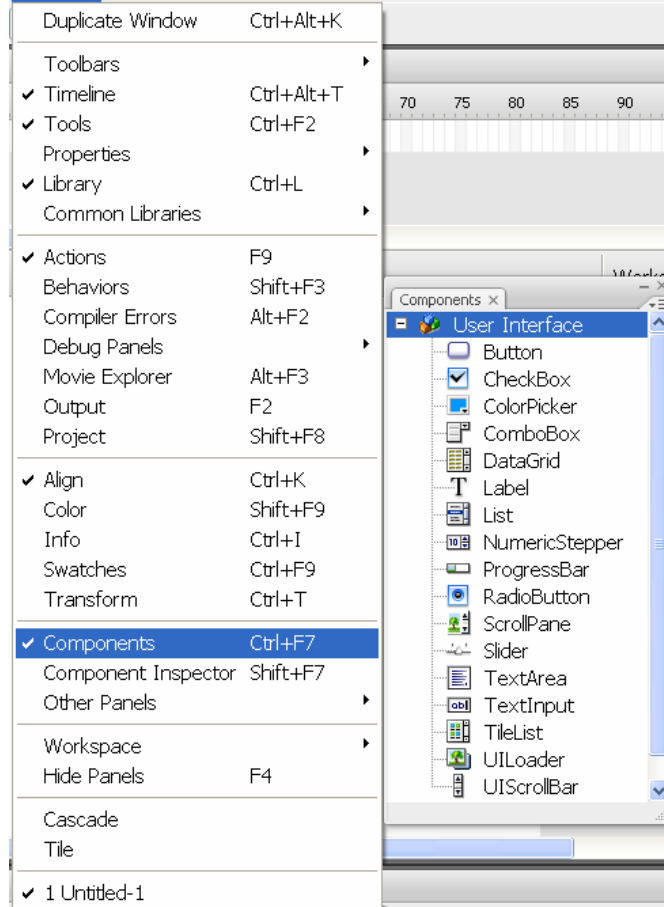

#### **Tipuri de componente**

- Butoane
- CheckBox
- ColorPicker
- ComboBox
- DataGrid
- Label
- List
	- NumericStepper
- ProgressBar
- RadioButton
- ScrolPanel
- Slider
- TextArea
- TextInput
- TileList
- UILoader
- UIScrollBar

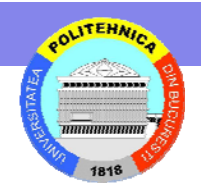

- • **Realizarea unei aplicaţii simple**
	- File > New.
	- –Flash ActionScript 3.0
	- File > Save welcome.fla
	- select TextArea și aducerea unei instanțe în scenă
	- În fereastra Properties, având TextArea selectat
		- **aTa** numele instanţei
		- **230** pentru W (width).
		- **44** pentru H (height).
		- **165** pentru ordonata X (poziţie orizontală).
		- **57** pentru abscisa Y (poziţie verticală).
		- **Welcome!** parametru text în tab-ul Parameters.

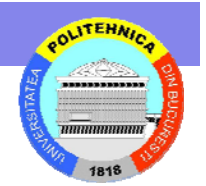

- ColorPicker în stânga TextArea
	- instanţa **txtCp.**
	- **96** X.
	- **72** Y.
- 3 RadioButton cu instanţele
	- **micRb**
	- **mediuRb**
	- **mareRb**.
	- Property Inspector:
		- **100** W şi **22** H pentru fiecare.
		- **155** X pentru toate.
		- **120** Y pentru micRb, **148** pentru mediuRb şi **175** for mareRb.
	- groupName <sup>=</sup>**fontRbGrp** ca parametru pentru fiecare RB
	- Etichete în tab-ul Parameters cu **Mic, Mediu, Mare**.

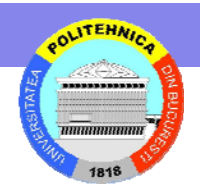

- – ComboBox to the Stage
	- Instanţă msgCb
	- **130** W
	- **265** X
	- **120** Y.
- Parametrii
	- **Prompt > Welcome**
	- Dublu click pe dataProvider pentru deschiderea ferestrei Values
	- Click pe semnul + şi se înlocuieşte cu Bine ai venit!
	- •Se repetă adăugând **Încă o dată!** şi **Final!**.

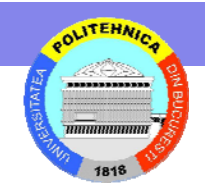

- Save.
- – Se deschide Actions panel cu **F9** sau se selectează Actions din meniul Window
- Se selectează Frame 1 din timeline-ul principal şi se introduce următorul cod:
- /\*Se importă clasele de evenimente utilizate\*/
- import fl.events.ComponentEvent;
- import fl.events.ColorPickerEvent;
- –import fl.controls.RadioButtonGroup;
- /\*Este definită variabila rbGrp ca și componentă a RadioButtonGroup fiind instanţă a fontRbGrp\*/
- var rbGrp:RadioButtonGroup= RadioButtonGroup.getGroup ("fontRbGrp");

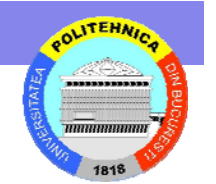

- /\*Se introduce evenimentul Click pentru rbGrp, txtCp şi msgCb prin rbHandler, cpHandler şi cbHandler\*/
- rbGrp.addEventListener(MouseEvent.CLICK,rbHandler );
- txtCp.addEventListener(ColorPickerEvent.CHANGE,cp Handler);
- –msgCb.addEventListener(Event.CHANGE,cbHandler);
- /\*Se introduce varianta tf pentru modificarea culorii şi textului\*/
- var tf:TextFormat = new TextFormat();

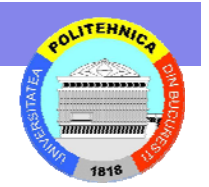

/\*Definirea modificărilor pentru mărimea fontului pentru butoanele radio\*/

- function rbHandler(event:MouseEvent):void {
- switch (event.target.selection.name) {

```
 case "micRb" :
```

```
tf.size = 14;
                    break;
          case "mediuRb" :tf.size = 18;
                    break;
          case "mareRb" :tf.size = 24:
                    break;
 }
```

```
 aTa.setStyle("textFormat", tf);
```

```
 /*aTa numele instanţei pentru TextArea*/
```
– }

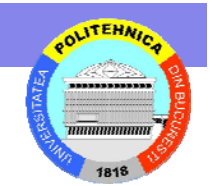

/\*Se introduce funcţia de schimbare a culorii\*/

- –function cpHandler(event:ColorPickerEvent):void {
- –tf.color = event.target.selectedColor;
- –aTa.setStyle("textFormat", tf);
- –/\*aTa numele instanţei pentru TextArea\*/
- –}

/\*Funcţia pentru selecţia textului din ComboBox\*/

- –function cbHandler(event:Event):void {
- –aTa.text = event.target.selectedItem.label;
- –}

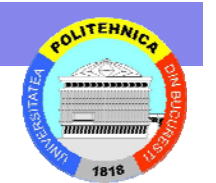

# **Butoane Butoane Action Script**

- •Componenta **Button** este configurabilă ca şi dimensiuni, fiind implicit dreptunghiulară putând introduce un eveniment prin clickonmouse sau prin spacebar.
- • Se mai poate modifica comportamentul în forma toggle, rămâmânând apăsat până la următorul click

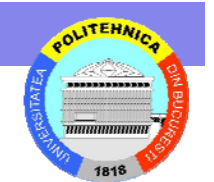

## **Butoane Butoane Action Script**

Crearea evenimentelor pentru un buton cu AS3.0

- •Se creează un nou fişier
- • Se aduce o instanţă a unui buton cu numele

aButton şi se introduce la etichetă Show

•Se adaugă o instanţă colorPicker aCp

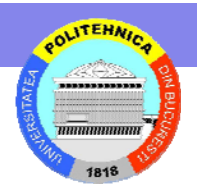

## **Butoane Butoane Action Script**

#### Crearea butoanelor cu AS3.0

- Se creează un nou fişier
- Se aduce o instanţă a unui buton cu numele

#### aButton după care se şterge din scenă

- Se introduce codul:
	- import fl.controls.Button;
	- var aButton:Button = new Button(); addChild(aButton);
	- aButton.label <sup>=</sup>"Apasă";
	- aButton.toggle = true;
	- aButton.move(50, 50); aButton.addEventListener(MouseEvent.CLICK, clickHandler);
	- function clickHandler(event:MouseEvent):void {
	- trace("Event type: " + event.type);

14.05.2009

}

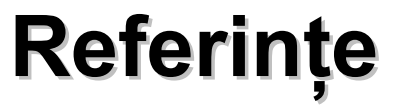

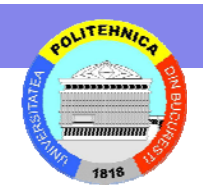

- •• http://www.actionscript.org/resources/categ ories/Tutorials/
- •• http://www.actionscript.org/
- •http://actionscriptexamples.com/
- • http://www.adobe.com/support/flash/action scripts/actionscript\_tutorial/